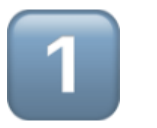

# **TP1. installation Nagios Core**

## **1. Préparation du serveur Debian**

Notre serveur Debian seras basé sur Debian Blue en version Minimal.

#### **Installation du serveur Apache**

Pour pouvoir accéder à l'interface web de gestion de Nagios nous aurons donc besoin d'un serveur Apache et de l'interpréteur PHP.

apt-get install apache2 php php-gd php-imap php-curl -y

essayer aussi le package: php-mcrypt

#### **Installation des librairies PERL**

Afin d'exploiter au maximum les possibilités offertes par les **Plugins** de Nagios, nous aurons besoin de quelques librairies PERL supplémentaires:

apt-get install libxml-libxml-perl libnet-snmp-perl libperl-dev libnumberformat-perl libconfig-inifiles-perl libdatetime-perl libnet-dns-perl -y

Par exemple on peut noter que sans les libraires Perl SNMP le plugin SNMP de Nagios ne seras pas fonctionnel.

#### **Installation des librairies Graphiques**

Nagios nécessite également quelques librairies graphiques

apt-get install libpng-dev libjpeg-dev libgd-dev -y

**Installez les outils de compilation standards** 

enfin pour installer Nagios et ses plugins vous aurez besoin des outils de compilation standars et du package unzip:

En effet, Nagios est un programme compilé en C, donc le compilateur GCC et ses outils associés MAKE et AUTOCONF sont indispensable, et les sources sont téléchargées souvent dans un format compressé, donc UNZIP est nécessaire également.

apt-get install gcc make autoconf libc6 unzip -y

#### **Installation librairie SSL**

apt-get install libssl-dev -y

#### **Création de l'environnement Nagios**

La création de l'environemment Nagios englobe la création de son utilisateur, son groupe et son répertoire de travaille.

En Effet Nagios est un programme qui n'a pas besoin de tourner sous root.

Pour ajouter l'utilisateur Nagios sur le système, saisissez la commande suivante:

useradd -m -p \$(openssl passwd nagios) nagios

Cette créer l'utilisateur nagios sur le système et initie sont mot de passe à nagios.

par ailleurs, il est également nécessaire de partager un groupe commun entre l'utilisateur nagios et l'utilisateur www-data(qui fait tourner le serveur Web Apache2) afin, notamment, de permettre l'administration de Nagios depuis l'interface Web.

groupadd nagcmd

usermod -a -G nagcmd nagios

usermod -a -G nagcmd www-data

- 1. La permière commande crée un goupe nagcmd, qui servira à **executer des commandes Nagios depuis l'interface WEB.**
- 2. La seconde commande ajoute l'utilisateur nagios dans le groupe nagcmd.
- 3. La troisième commande ajoute l'utilisateur www-data, sous lequel tournent les processus du serveur Web Apache2 dans le groupe nagcmd. Dernière commande à passer, la **création d'un répertoire de stockage pour tous les téléchargements.**

mkdir /home/nagios/downloads

### **2. Téléchargement et compilation des sources**

Installez les sources nagios dans le dossier /home/nagios/downloads

cd /home/nagios/downloads

wget https://sourceforge.net/projects/nagios/files/nagios-4.x/nagios-4.4.13/nagios-4.4.13.tar.gz

décompresser l'archive

tar -zxvf nagios-4.4.13.tar.gz

La compilation des sources Nagios passe par un script configure. Celui-ci permet, entre autre, de s'assurer que les éléments necessaire sont présent sur le système, et de passer quelques paramètres au processus de compilation. Dans notre cas, nous allonns indiquer deux choses: ou se trouve le répertoire par défaut de configuration des sites Web et ou se situe le groupe nagcmd que vous souhaitez configurer… le tout, avec la commande suivante:

```
cd nagios-4.4.13
```

```
./configure --with-httpd-conf=/etc/apache2/sites-enabled --with-command-
group=nagcmd
```
une fois la configuration OK, faites:

make all

### **3. Installation de l'arborescence**

Afin d'installer créer l'arborescence Nagios et d'y installer les fichiers binaires:

make install

pour verifiez que l'arborscence Nagios à été créer avec succès: Is-Irtha /usr/local/nagios

#### **Installation du service Nagios**

Installation du service Nagios qui se traduit par les composant necessaires au démarrage de Nagios avec la machine.

make install-daemoninit

#### **Installation le pipe de Nagios**

Le pipe est une fichier socket pipe et se fichier auras pour role de faire la liaison entre les actions des utilisateur depuis l'interface d'administration et du noyau Nagios en cours d'execution

make install-commandmode

#### **Installation des fichiers de configurations de Nagios**

Pour l'installation des fichiers de configuration de base de Nagios:

make install-config

#### **Installation de l'interface Web'administration**

Pour installer l'interface Web d'administration de Nagios:

make install-webconf

Cette commande dépose le fichier nagios.conf dans l'arborescence Apache (/etc/apache2/sites-enabled). Pour Fonctionner correctement, l'interface d'administration de Nagios necessite les modules rewrite et cgi d'Apache. Pour les Activer:

a2enmod rewrite

a2enmod cgi

#### **Configuration de l'accès Apache**

Pour accéder à l'interface d'administration de Nagios, il est necessaire de configurer un accès Apache **htaccess:**

htpasswd -cb /usr/local/nagios/etc/htpasswd.users nagiosadmin pass

cette commande créer le fichier htaccess dans l'arborescence du site d'administration (/usr/local/nagios/etc/htpasswd.users) et configure un premier utilisateur comme ci-dessous:

- **login : nagiosadmin**
- **password : pass**

#### **Configuration des droits pour la configuration**

La configuration Nagios s'effectuera direcement avec le compte **nagios, pas besoin d'être root** pour cela, il faut tout de même attribuer les droits sur l'arborescence Nagios à l'utililisateur **nagios:**

(en root) chown -R nagios:nagcmd /usr/local/nagios

#### **Redémarrez Apache**

service apache2 restart

service nagios start

Pour vérifiez que le service Nagios tourne bien:

ps -edf | grep nagios

## **4. Vérification de l'interface d'administration web**

Nous allons donc nous connecter a linterface d'adminsitration web, pour on va mettre l'url de notre serveur nagios du type http://@ipduserveurNagios/nagios.

Le site d'administration nous propose donc de nous connecter en renseignant notre login et notre password.

- login : nagiosadmin
- password : pass

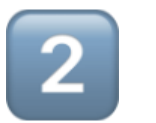

## **TP2. Installez les plugins standards de Nagios**

Ces plugins sont dits "standards" car ils sont développé et maintenus par l'équipe de développement Nagios, contrairement aux plugins dits "communautaires" qui sont eux mis à disposition par la communauté des utilisateurs Nagios.

## **0. Préparation du serveur Debian à recevoir les plugins standars de Nagios**

Nagios précise quelques spécifité concernant l'utilisation de plugins particuliers. Toute les information et processus des plugins sont disponible sur la [page du support nagios.](https://support.nagios.com/kb/article/nagios-plugins-installing-nagios-plugins-from-source-569.html)

Vous pourrez y retrouvez notamment les instructions pour les plugins spécifiques comme par exemple, la gestion d'un LDAP, d'une base de données MySQL ou encore de Samba:

#### **Prerequisites - check\_ldap**

This is required for the check\_Idpa plugin.

apt-get install -y libldap2-dev

#### **Prerequisites - check\_mysql check\_mysql\_query**

This is required for the check\_mysql and check\_mysql\_query plugins.

apt-get install -y libmysqlclient-dev

ou

apt-get install -y man-db

#### **Prerequisites - check\_disk\_smb**

This is required for the check\_disk\_smb plugin.

apt-get install -y smbclient

#### **Prerequisites - Other**

Regroupement d'outils necessaire pour l'installation des plugins.

apt-get install -y autoconf gcc libc6 libmcrypt-dev make libssl-dev wget bc gawk dc build-essential snmp libnet-snmp-perl gettext

## **1. Téléchargement des sources et compilation des plugins standards de Nagios**

Les plugins standards de Nagios sont téléchargeable sur le site officiel [Nagios.org.](https://www.nagios.org/)

Installation des sources plugins dans le répertoires /home/nagios/downloads:

cd /home/nagios/downloads

wget https://nagios-plugins.org/download/nagios-plugins-2.4.4.tar.gz

Décompressez l'archive dans sources:

tar -zxvf nagios-plugins-2.4.4.tar.gz

Positionnez-vous dans le nouveau répertoire créer ayant le nom de nagiosplugins-2.4.4

cd nagios-plugins-2.4.4/

Il est nécessaire de lancer le script configure pour compiler les *plugins* standards de Nagios. Ce script permet notamment de s'assurer que les éléments nécessaires sont présents sur le système, et de régler quelques paramètres.

Ici, en l'occurrence, nous indiquons qui sont, par défaut, l'utilisateur et le groupe propriétaire de ces *plugins*, en lançant le script :

./configure --with-nagios-user=nagios --with-nagios-group=nagcmd

On va maintenant faire compiler les binaires:

make

### **2. Installations des plugins dans l'arborescence**

make install

Cette commande déploie les plugins standards dans l'arborescence Nagios.

Le répertoire par défaut des plugins standards Nagios est /usr/local/nagios/libexec/ .

Pour vous en assurer, nous executons la commande:

ls -lrtha /usr/local/nagios/libexec

## **3. Vérification du fonctionnement des plugins sur Nagios Core**

Verifiez la configuration de nagios:

/usr/local/nagios/bin/nagios -v /usr/local/nagios/etc/nagios.cfg

Ici cette commande va permettre de tester la syntaxe de la configuration de Nagios, donc à chaque ajout ou modification de la configuration comme ajouté des équipement ou des services il va falloir cette commande de vérification de la syntaxe avant de prendre en compte ses modifications.

L'idée ici est donc de facilité l'administration de Nagios en créant un alias permettant d'executer cette longue commande avec une simple commande.

nano /home/nagios/.bashrc

Dans le fichier .bashrc ajouté:

```
alias testNagios="/usr/local/nagios/bin/nagios -v
/usr/local/nagios/etc/nagios.cfg"
```
Nous allons donc ici donner les droits à l'utilisateur Nagios de redemarrer sont propre service

Installer d'abord le package sudo

apt-get install sudo

Dans le fichier de configuration sudo ajoutons l'utilisateur Nagios

nano /etc/sudoers

ajoutons la ligne suivante:

```
echo "nagios ALL=NOPASSWD:/bin/systemctl restart nagios" >> /etc/sudoers
```
Encore une fois pour facilité l'administration de Nagios nous créons un Alias permettant à l'utilisateur Nagios d'executer cette longue commande avec une simple commande.

nano /home/nagios/.bashrc

Dans le fichier .bashrc ajouté:

```
alias restartNagios="sudo systemctl restart nagios"
```
#### **Nous pouvons maintenant tester le compte Nagios**

Pour cela tous d'abord nous allons changer le shell par défaut de nagios passant de /bin/sh à /bin/bash.

Cette commande va pouvoir permettre de voir quelle est le shell par défaut de l'utilisateur:

getent passwd nagios

Maintenant nous allons donc changer notre shell par défaut et le mettre en bash:

sudo usermod -s /bin/bash nagios

Vous pouvez maintenant vérifiez le fonctionnement de Nagios en vous retrouvans dans l'interface Web de Nagios accessible depuis sont adresse ip: http://@ipduserveurNagios/nagios et y vérifiez les alertes dans l'onglets "Alerts".

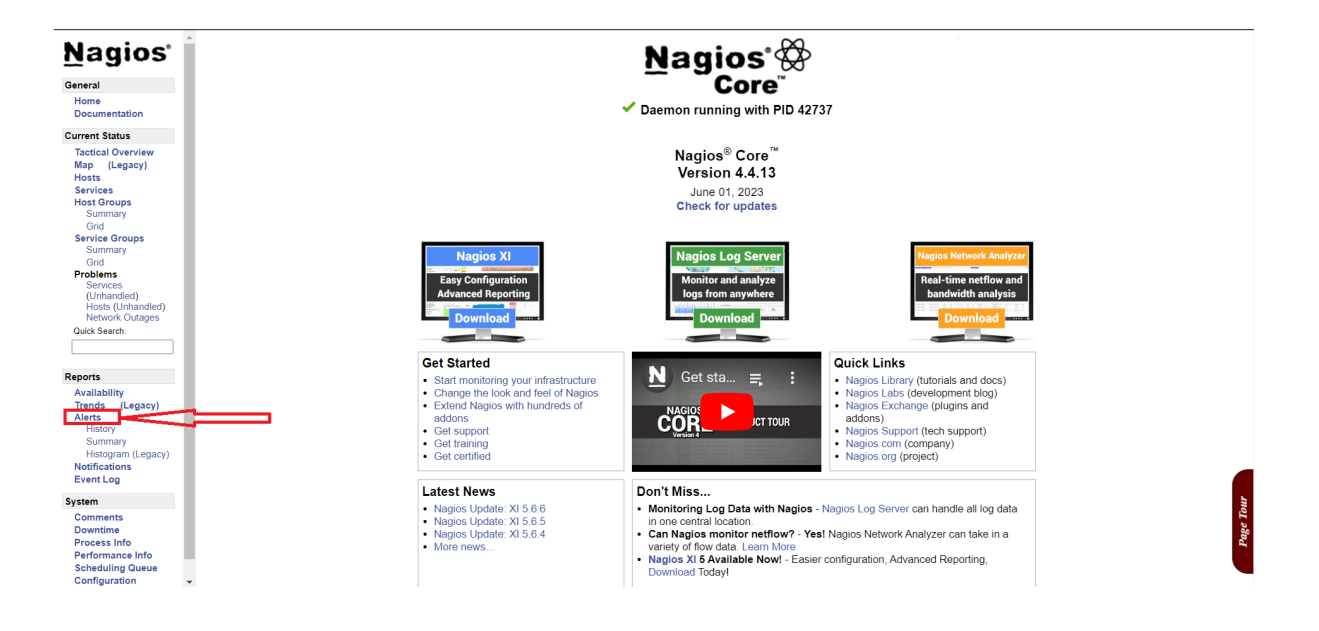

[Sans titre](https://www.notion.so/af435f24bb294b45afe238594016b827?pvs=21)

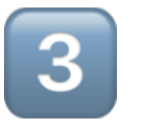

## **TP3. Découverte des éléments constitutifs de Nagios**

## **Fonctionnement détaillé de Nagios**

## **Recensez les différents éléments constitutifs de Nagios**

### **Les répertoires principaux de Nagios:**

Pendant l'installation de Nagios nous avons pus noter que sont répertoire natif était le suivant:

#### /usr/local/nagios

Dedans nous pouvons noter l'existance de differents éléments essentiels à la vitalité de nagios.

Nous connaissont déja deux éléments de cette arborescence qui sont:

- Le répertoire bin, qui contient le **programme principal** de Nagios( ainsi qu'un autre programme permettant d'établir quelques statistiques);
- Le répertoire libexexc, qui contient l'ensemble des **plugins standards** Nagios compilés sur ce servceur.
- **Le repertoire ect pour la configuration de Nagios**

Le repertoire etc contient **l'ensemble de la configuration de Nagios.** A la racine de se repertoire, vous retrouvez le fichier htpasswd.users, qui permet de protéger l'accès à l'interface Web d'administration par un mot de passe htaccess.

Le fichier nagios.cfg est le fichier de configuration principal de Nagios. Au démarrage, c'est ce fichier que le programme Nagios va lire en premier. Toute la configuration se trouve dans se fichier ou dans d'autres fichiers qui y sont référencé.

Le repertoire objects contient **huits fichiers de configuration** avec une extension **.cfg.** Ces fichiers contiennent des **modéles de configuration** fournis directemment par Nagios, nommés **TEMPLATE.** Cela permet de gagner pas mal de temp sur la configuration des sondes, nous pouvons trouver des fichiers tel que printers.cfg qui sont des modèles de configuration d'imprimante, switch.cfg qui est sont modèles pour les équipements du type switch, …

#### **Les répertoire share et sbin pour l'interface d'administration**

Les répertoires **share** et **sbin** contiennents les éléments utiles à l'interface d'administration de Nagios

- Le répertoire sbin contient les fichiers cgi compilés. Les fichiers cgi traitents de certaines des fonctionnalités de l'interface d'administration. Par exemple, le fichier cmd.cgi traite les actions utilisateurs, le fichier notifications.cgi les notifications, summary.cgi l'affichage condensé des objets supervisés, ect…
- Le répertoire share, lui contient le code des pages de l'interface Web. Ceux qui aiment développer pourront modifier ces fichiers à la main pour adapter l'interface à leurs besoin.

#### **Le répertoire var pour les variables maintenues par Nagios**

Le répertoire var contient toutes les données variable maintenues par Nagios. Nagios, écrit dans le fichier nagios.log (fichier de trace du processes) dès qu'il se passe quelque chose, que ce soit un redémarrage du service, un équipement qui n'est plus joignable ou un service qui passe en alerte. Les archives des fichiers de tracers seront conservées dans le répertoire archives.

Les fichiers status.dat et retention.dat sont un peu particuliers:

Le fichier status.dat contient **l'ensemble des données de supervision de Nagios.**

Ces données peuvent concerner le processus Nagios en tant qur tel (nombres d'équipements/services supervisé, date de démarrage du programme, directives générales,ect.), mais aussi tous les équipements et services superviséks (dernier status détecté, temps de latence et durée d'exécution des sondes pour chaque équipement/service,ect). **C'est un fichier très important: il appartient à Nagios et vous ne devez pas le modifier à la main. Ce fichier est mis à jour selon une directive inscrite dans le fichier nagios.cfg;**

Le fichier retention.dat est construit un peut sur le même principe que status.dat. Cependant, ce fichier est généralement **mis à jour moins souvent,** caril sert uniquement losque le service Nagios redémarre. Le programme principal vient alors lire les valeurs inscrites dans ce fichiera afin de positionner le statut et les données des équipements/services à superviser par défaut. Cela évite que toutes vos sondes soient remises à zéro à chaque redémarrage du service ! Le comportement de Nagios visà-vis de ce fichier est également défini dans nagios.cfg.

#### **Le repertoire rw pour le pipe de Nagios**

Le répertoire rw contient notamment le **pipe** de Nagios.

Pour lister ce répertoire:

ls -l /usr/local/nagios/var/rw

Si votre service Nagios est actif, cette commande devrait renvoyer la sortie suivante:

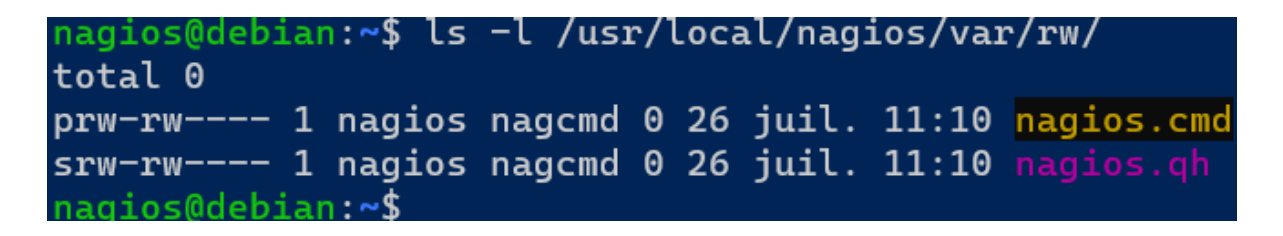

Le fichier nagios.cmd est le "**pipe FIFO**" (First In first Out) de Nagios. C'est un fichier très important. son attribut Linux, le petit "p", vous indique que ce fichier est de type "named pipe". Le principe est simple: c'est une connexion

directe vers le processus Nagios, qui va lire de manière continue les instructions passées dans ce fichier et les exécuter si elles snt compréhensible. Les instructions passées dans le fichier sont nommées "**commandes externes**", et c'est sur se mécanisme que s'appuie l'interface d'administration de Nagios pour discuter avec son processus.

Le fichier nagios.qh:

L'attribut Linux s indique que ce fichier est un "socket". Il est notamment utilisé par les processus fils crées par Nagios pour discuter avec le processus principal, mais peut aussi être utilisé par un développement spécifique pour s'adresser à Nagios.

## **Maîtrisez les principales directives du fichier de configuration de Nagios**

Nous verrons ici les **directive les plus importantes** du fichier nagios.cfg.

#### **log\_file**

La directive log\_file, indique à Nagios le **chemin vers son fichier de traces.** Il est possible de changer le chemin par défaut à condition que Nagios ait les droits d'écriture.

#### **cfg\_file**

La directive cfg\_file permet d'indiquer à Nagios de manière spécifique le **chemin vers un fichier de configuration** à prendre en compte au démarrage.

Nous pouvons constater que le fichier nagios.cfg référence cinq fichier de configuration contenus dans le répertoire /usr/local/nagios/etc/objects:

cfg\_file=/usr/local/nagios/etc/objects/commands.cfg cfg\_file=/usr/local/nagios/etc/objects/contacts.cfg cfg\_file=/usr/local/nagios/etc/objects/timeperiods.cfg cfg\_file=/usr/local/nagios/etc/objects/templates.cfg

#### **cfg\_dir**

Cette directive a le même objectif que cfg\_file. cependant, plutôt que de référencer les fichiers de manière individuelle, cfg\_dir référence tous les fichiers avec une extension **.cfg** contenus dans le chemin fournit en paramètre et ce, de manière récursive (en y incluant tous les répertoire et sous-répertoire).

#### **status\_file et status\_update**

Ces deux directives indiquent à Nagios le chemin vers le fichier status.dat, ainsi que l'intervalle de temps entre chaque mise à jour de ce fichier (en seconde).

#### **resource\_file**

Cette directive indique **les fichiers contenant la définition des USER MACROS.** Par défaut, le fichier correspondant est /usr/local/nagios/etc/resource.cfg et permet de disposer de 256 variables. Celles-ci vont de \$USER1\$ à \$USER256\$ et permettent de stocker des valeurs "constantes" dans votre configuration Nagios.

D'ailleurs, Nagios définit votre toute première macro \$USER1\$ en tant que \$USER1\$=/usr/local/nagios/libexec.

Souvenez-vous que ce répertoire contient l'ensemble des plugins standards compilés de Nagios. Vous pourrez donc adresser ce répertoire dans votre configuration directement en utilisant \$USER1\$ lorsque nécessaire. Utiliser cette macro apporte des avantages tel que:

Si vous êtes amené à changer le répertoire des plugins pour quelque raison que ce soit, vous n'aurez alors que ce fichier à changer pour positionner la nouvelle valeur de \$USER1\$. Vous pourrez ensuite migrer immédiatement tout votre configuration.

#### **command\_file, check\_external\_commands, log\_external\_commands**

Voici la signification des trois directives liées au pipe FIFO de Nagios:

la directive command\_file indique le chemin vers le "**pipe FIFO**" de Nagios;

- la directive check\_external\_commands indique si Nagios doit écouter ce pipe;
- la directive log\_external\_commands indique si Nagios doit tracer les commandes exécutées via son pipe

Il existe des centaines d'autre directive, vous pouvez consulter la signification de toutes les autres directives existantes en consultant la [documentations en ligne.](https://assets.nagios.com/downloads/nagioscore/docs/nagioscore/4/en/configmain.html)

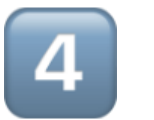

## **TP4. Mise en place de la supervision d'un premier service**

Afin de découvrir le fonctionnement de Nagios nous verrons ensemble les éléments qui constituent le système de supervision: *les plugins, la command, le host et le service.* 

Pour cela nous mettrons en place la supervision d'un équipement et du service associé: le serveur Nagios lui-même.

## **Comment Nagios se supervise lui-même**

Le fonctionnement de Nagios se base sur quatre éléments essentiels:

- les **plugins**. Ce sont les programmes exécutable par Nagios: binaires compilé, script Perl, script Bash, ect…
- la **command.** Cet objet appartient à Nagios et permet de définir le lancement d'un *plugin*;
- le **host**. Cet objet appartiens à Nagios et représente tous les équipement à superviser. Ils possèdent généralement une adresse IP et peuvent répondre aux ping ICMP standards.
- le **service.** Cet objet appartient à Nagios et représente toutes les données à superviser sur un host. On peut citer, entre autres, les services réseaux, par exemple les ports ouverts d'un switch ou des services applicatifs, le service SSH ou HTTP d'un serveur, mais aussi la charge CPU.

### **Les plugins**

Ce programme contient, en fin de compte, toute l'intelligence de Nagios. C'est lui qui est responsable de contacter le *host* ou le *service* à superviser, de tester son statut et de récupérer les données associées.

La liste de tous les plugins est disponible dans le répertoire /usr/local/nagios/libexec

**La notion la plus importante à comprendre ici réside dans le fait que le** *plugin*  **fonctionne de manière autonomne et indépendante !**

#### Exemple: **Le plugin Check\_ping**

Executer le plugin check\_ping sous le compte nagios (qui est le compte du service nagios):

/etc/local/nagios/libexec/check\_ping

Cette commande produit la sortie suivante:

```
nagios@debian:/usr/local$ /usr/local/nagios/libexec/check_ping
check_ping: Impossible de décomposer les arguments
Utilisation:
check_ping -H <host_address> -w <wrta>,<wpl>% -c <crta>,<cpl>%
 [-p \text{ packets}] [-t timeout] [-4]-6]nagios@debian:/usr/local$ _
```
Le plugin vous indique ici qu'il attend un minimum d'arguments, notamment l'adresse du host à verifier (adresse IP ou nom si Nagios a accès à un DNS), ainsi que deux arguments:

- w, pour le seuil de warning, et
- c, pour le seuil CRITICAL.

Ces deux arguments orennent pour valeur le temps nécessaire au retour du ping et/ou le pourcentage de paquets perdus par le réseau.

Relancez alors la commande avec les arguments:

/etc/local/nagios/libexec/check\_ping -H [localhost](http://localhost/) -w 40,40% -c 60,60%

Le premier argument demade de vérifier que le serveur localhost est bien défini de la même manière que dans le fichier /etc/hosts du serveur. Le second

argument indique un seuil WARNING à 40ms et/ou 40% de paquet perdus. Le troisème argument indique un seuil CRITICAL à 60ms et/ou 60% de paquets perdus. Bien entendu, ces seuils ne devraient pas se déclencher avec une vérification sur localhost!

nagios@debian:/usr/local\$ /usr/local/nagios/libexec/check\_ping –H localhost –w 40,40% –c 60,60%<br>PING OK – Paquets perdus = 0%, RTA = 0.11 ms|rta=0.111000ms;40.000000;60.000000;0.000000 pl=0%;40;6

Vous pouvez constater que le plugin vous envoie OK avec un certain nombre s'information, notamment le temps d'aller-retour de la requête ainsi que le pourcentage de paquet perdus. Ces information sont comparées aux seuils passés en paramètre afin de déterminer le statut de cette supervision. Vous comprenez ici que **ce sont bien les PLUGINS** qui, de manière infépendante, **déterminent le statut** de l'objet à superviseur.

#### **Les commandes**

Au-dessus des plugins se trouvent les commandes Nagios. Deux caractéristique les définissent:

- Leur nom. L'idée est de bien nommer ces commandes pour que leurs rôles soient intelligibles aux premier coup d'oeil
- Le chchemin vers le plugin à lancer avec, éventuellement, les arguments associés

Pour définir une commande qui exécuterait le plugin check-ping sur [localhost,](http://localhost/) on va créer un objet command, dans le **cfg\_file** approprié ici ça sera **commands.cfg,** on y entrera la syntaxe suivante:

```
define command {
```
command\_name check-ping-localhost

```
command_line /usr/local/nagios/libexec/check_ping -H localhost -w 40,40% -c
60,60%
```
}

Comme vous pouvez le constater, le nom de la commande est très explicite, et la ligne de la commande correspond parfaitement à notre exécution précédente.

Comme vue dans le TP3. nous pouvons ici utilisez la notion de **USER MACRO.** Vous avez pu constater que Nagios proposait par défaut une première macro nommée \$USER1\$, qui référençait justement le chemin vers les plugins. Vous pouvez donc transformer cette déclaration de commande:

```
define command {
command_name check-ping-localhost
command_line $USER1$/check_ping -H localhost -w 40,40% -c 60,60%
}
```
Ainsi, si à l'avenir vos plugins changent de place, vous n'aurez pas à toucher à votre configuration de commande: il vous suffira, tout simplement, de modifier le fichier ressource.cfg !

#### **Les Hosts**

Afin de pouvoir créer un nouvel objet à superviser (équipement ou service) nous difinirons l'objets dans sont **cfg\_file** approprié ici ça sera **localhosts.cfg.**

**L'objet host** dispose d'un peu plus de directive que l'objet command donc pour cela nous nous appuierons sur la documentation en ligne mise à disposition par l'équipe Nagios [accéssible ici](https://assets.nagios.com/downloads/nagioscore/docs/nagioscore/4/en/objectdefinitions.html#host)

Vous allez devoir définir les directives minimales suivantes:

- **host\_name:** c'est le nom de l'objet tel qu'il sera reconnu par Nagios. Le champ est libre, mais il faut être le plus précis possible afin d'éviter les confusions;
- **address:** l'adresse IP ou le nom pour joindre l'objet (par exemple **localhost, www.unsupersite.com,** etc…);
- **max\_check\_attemps:** Cette directive spécifique à Nagios le nombre de tentatives successives macimum renvoyant un résulstat négatif avant que Nagios considère ce résultat comme fiable et passe l'objet au statut déclenchant des notifications. C'est une directive très importante sur laquelle vous devrez vous documenter sérieusement, notamment pour maitriser les notions de statut **SOFT** et **HARD;**

**check\_command:** c'est une directive qui fait liaison entre votre commande précédemment définie et cet objet host !

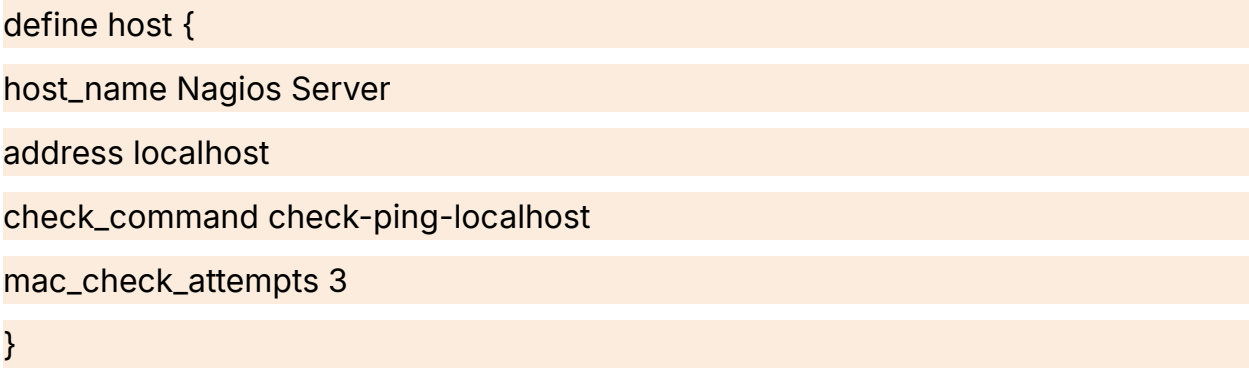

#### **Les Services**

Les services, qui sont des objets obligatoirement rattachés à un host. Pour les observer en détails, lancez dans un premier temps la commande suivantes:

/usr/local/nagios/libexec/check\_ssh

Cette commande exécute un plugin Nagios, et d'après le son nom, se plugin teste probablement la réponse d'un service SSH d'un host donné.

Le seul paramètre obligatoire indiqué par ce plugin est host. Relançons donc la commande avec ce paramètre, fixé à la valeur localhost.

```
nagios@NagiosDebian:~$ /usr/local/nagios/libexec/check_ssh localhost
SSH OK - OpenSSH_7.4p1 Debian-10+deb9u4 (protocol 2.0) | time=0,005931s;;;0,000000;10,000000
```
Le plugin renvoie "OK", le service SSH est bien disponible sur localhost.

#### **définition du service**

Tout comme pour le host, il faut, afin de superviser ce service, commencer par créer la commande associée:

define command{

command\_name check-ssh-localhost

command\_line \$USER1\$/check\_ssh localhost

}

Ensuite, il faut définir un objet service. Cet objet possède ses propres directives, qui sont très bien documentées [ici](https://assets.nagios.com/downloads/nagioscore/docs/nagioscore/4/en/objectdefinitions.html#service.).

Voici la liste des directives minimal pour l'objet service:

- **service\_description:** c'est l'identifiant du service. Il doit être unique pour chaque host;
- **host\_name:** c'est la référence à l'objet host hébergeant le service à superviser. Attention: la valeur de cette directive doit correspondre à celle de la directive **host\_name** de l'objet host concerné;
- **check\_command:** cette directive permet d'indiquer la commande à exécuter pour effectuer la supervision;
- **max\_check\_attempt:** possède la même signification que pour le host.

La définition d'un tel objet service donnerait quelque chose comme:

```
define service {
service_description SSH sur Nagios Server
host_name Nagios Server
check_command check-ssh-localhost
max_check_attempt 3
}
```
### **Place à la pratique !**

Créez un nouveau fichier nagios-server.cfg dans votre répertoire de travail /usr/local/nagios/opencr\_conf, en utilisant la commande suivante :

touch /usr/local/nagios/opencr\_conf/nagios-server.cfg

Rassemblez les lignes précédemment vues dans la section précédente dans ce fichier :

```
define command {
command_name check-ping-localhost
command_line $USER1$/usr/local/nagios/libexec/check_ping -H
localhost -w 40,40% -c 60,60%
}
define command {
command_name check-ssh-localhost
command line $USER1$/check ssh localhost
}
define host {
host_name Nagios Server
address localhost
check_command check-ping-localhost
max_check_attempts 3
}
define service {
service_description SSH sur Nagios Server
host_name Nagios Server
check_command check-ssh-localhost
max_check_attempts 3
}
```
Enregistrez votre fichier et lancez la commande test Nagios pour effectuer une première vérification :

```
nagios@NagiosDebian:~$ testNagios
```
Le résultat de cette commande devrait ressembler à :

```
Nagios Core 4.4.2
Copyright (c) 2009-present Nagios Core Development Team and
Community Contributors
[...]
Total Warnings: 4
Total Errors: 0
```
Things look okay - No serious problems were detected during the pre-flight check

Vous allez constater trois avertissements sur notre configuration minimale pour le service, et un avertissement sur celle du *host*. C'est normal, certaines directives ne sont pas encore définies, mais ce n'est pas bloquant ! Pour que le service prenne cela en compte, vous pouvez le relancer avec la commande restartNagios.

```
nagios@NagiosDebian:~$ restartNagios
nagios@NagiosDebian:~$
```
Si tout se passe bien, cette commande ne devrait rien renvoyer en sortie. Pour vérifier que votre nouvelle configuration a bien été prise en compte, rendezvous sur l'interface d'administration de Nagios. Dans un premier temps, cliquez sur le lien « Hosts » à gauche de la page :

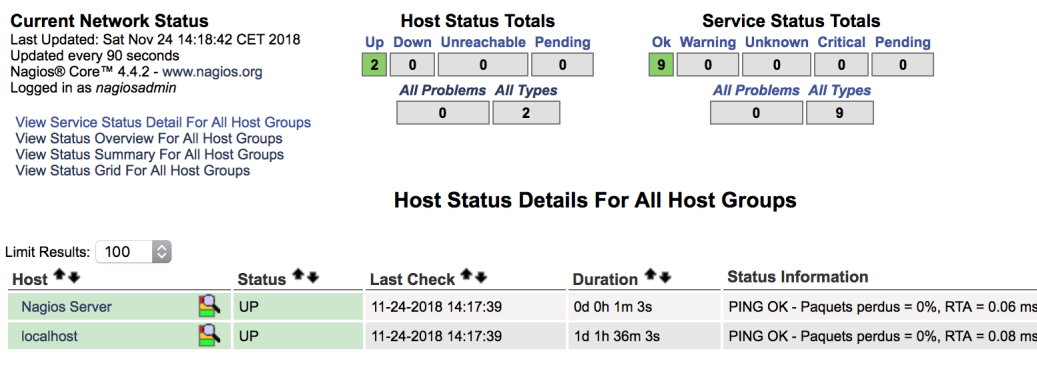

```
Results 1 - 2 of 2 Matching Hosts
```
#### Interface « Host » de Nagios

Vous y retrouvez votre nouvel équipement supervisé « Nagios Server ». Cliquez maintenant sur le lien « Services » à gauche de la page :

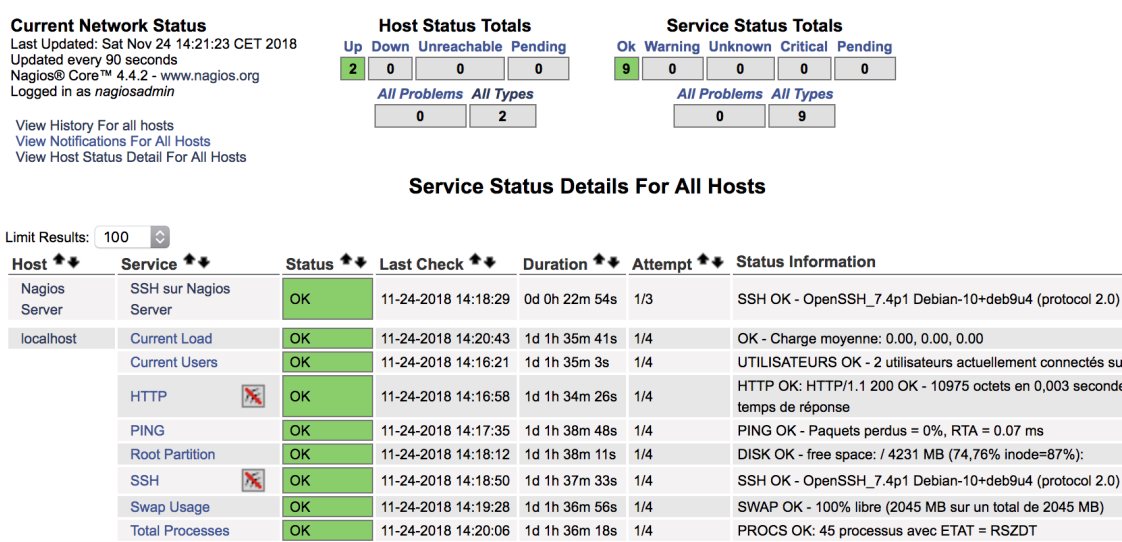

Results 1 - 9 of 9 Matching Services

#### Interface « Services » de Nagios

Vous y retrouvez la supervision de votre service « SSH sur Serveur Nagios » sur le *host* « Nagios Server ».

Vous venez d'ajouter votre serveur Nagios et son service SSH en supervision. Je vous invite maintenant à étudier le contenu du fichier

/usr/local/nagios/libexec

Vous allez y découvrir la définition d'un *host* nommé localhost , et de huit services définis sur le même modèle que les vôtres. Vous venez de comprendre comment Nagios se supervise lui-même !

```
define host {
use linux-server
host_name localhost
alias localhost
address 127.0.0.1
}
define service {
use local-service
host_name localhost
service_description PING
check_command check_ping!100.0,20%!500.0,60%
```

```
}
define service {
use local-service
host_name localhost
service_description Root Partition
check_command check_local_disk!20%!10%!/
}
[...]
```
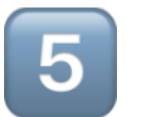

## **TP5. Administrez Nagios via son interface**

L'interface d'administration de Nagios est pratique, mais elle reste le point faible de la solution Nagios Core. "Même s'il y des technologies récentes telles Bootstrap et AngularJS, développer cette interface n'est pas la priorité des équipes Nagios, Nagios XI, version payant sous licence, comble parfaitement ce manque: la beauté de son interface est impressionnante, mais le prix du logiciel l'est aussi !

#### **Menu "General"**

Le menu "General" contient deux sous-menus:

- "Home", qui vous mène à la page d'acceuil,
- "Documentation", qui vous amène sur la page officielle de la documentation Nagios Core.

## **Menu "Current Status"**

#### **Tactical Overview**

Ce menu se concentre sur les données de supervision des équipements et des services. Le sous-menu "**Tactical Overview**" offre une vue globale des objets supervisés, et vous donne accès à quelques options de configuration.

#### **Map**

Le sous-menu "**Map**" vous permet d'obtenir une vue en fonction de la topologie définie dans les objets Nagios. Attention: elle ne reflète pas votre topologie réelle, sauf si vous la configurez intégralement dans Nagios.

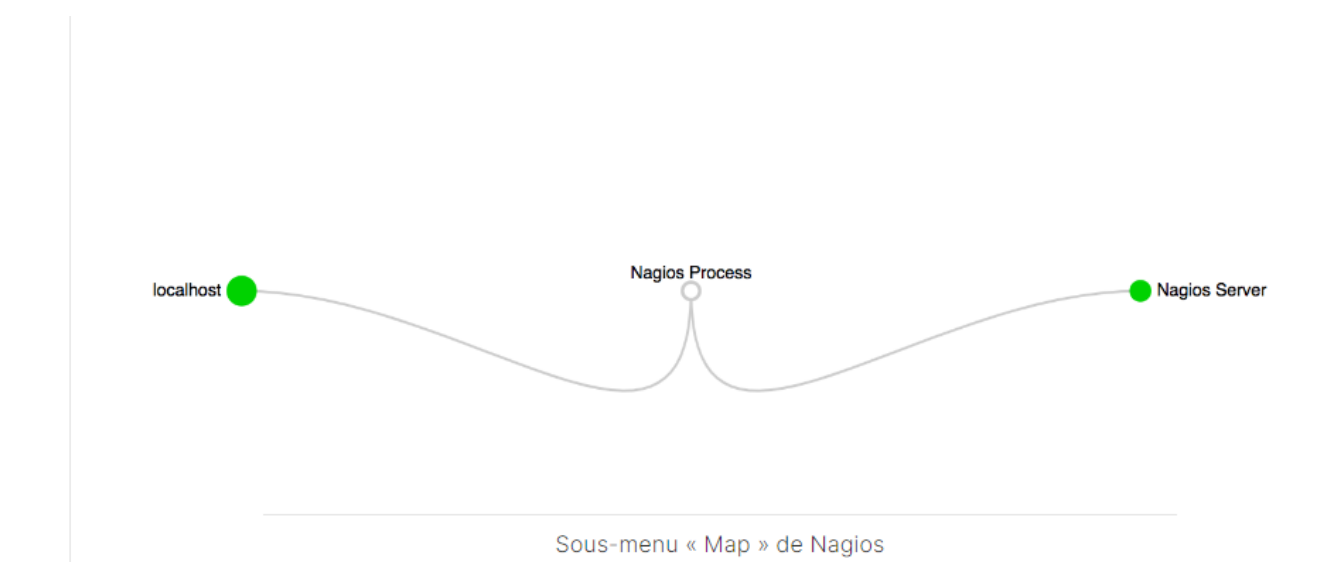

Par défaut, les objets supervisé seront rattaché directement à votre serveur Nagios. C'est notamment le cas de votre host **Nagios Server**, qui se trouve au même niveau que le host **[localhost](http://localhost/)** (qui est le même). La topologie Nafios peut être configuée avec la directive **parents,** au niveau des objets hosts. Il est possible d'indiquer plusieurs hosts dans cette directive, et souvent ce sont des équipements d'interconnexion comme des switchs, des routeurs, des firewalls, ect…

C'est une directive **très importante** car, si Nagios détecte qu'un de ces équipements ne répond plus, il va passer tous les hosts et les services dont il est le parents en status "**UNREACHABLE" ou "Unknow"**, status qui ne déclenchent pas de notifications.

Exemple d'architecture supervisé ([Documentation de Nagios\)](https://assets.nagios.com/downloads/nagioscore/docs/nagioscore/4/en/networkreachability.html):

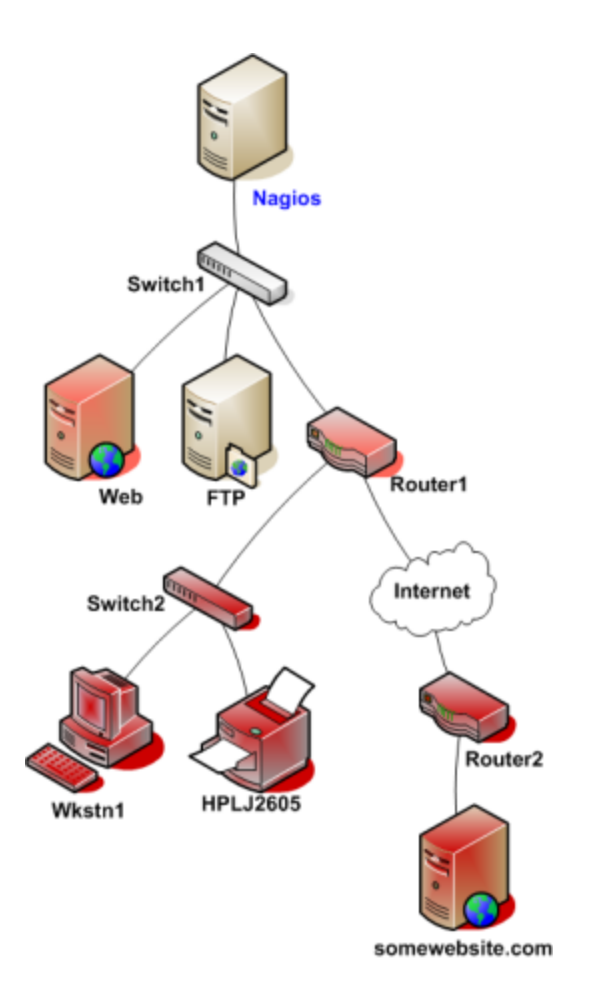

On observe que le Router1 est déclaré « **parent** » du Switch2 et du Router2. Lorsque le Router1 n'est plus joignable (le *plugin* « check\_ping » renvoie **CRITICAL** par exemple), Nagios va passer en **UNREACHABLE** le statut de Switch2, de Router2, mais également de tous les équipements qui en dépendent (c'est-à-dire ici : Workstation1, HPLJ2605, et somesiteweb.com). Seuls les contacts associés à Router1 recevront une alerte

Pour la pratique, vous allez définir le host **localhost** en tant que parent du host **Nagios Server**. Pour cela, modifiez le fichier | /usr/local/nagios/opencr\_conf/nagios-server.cfg et ajoutez la directive « parents » dans l'objet host Nagios Server :

```
define host {
host_name Nagios Server
address localhost
check_command check-ping-localhost
```

```
max_check_attempts 3
parents localhost
}
```
Vérifiez la configuration et relancez le service avec les commandes suivantes :

```
testNagios
restartNagios
```
Cliquez sur le sous-menu « Map » pour vérifier que cette topologie a bien été prise en compte :

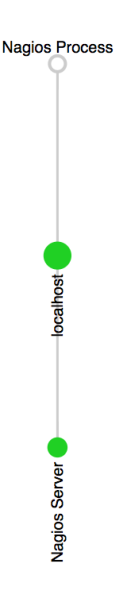

Nouvelle topologie de votre réseau

Vous pouvez constater que **Localhost** est maintenant le parent de Nagios Server.

#### **Le menu "Hosts"**

Le menu "hosts" vous propose une vue d'ensemble des objets hosts supervisés par votre serveur Nagios.

Les colonnes représentées affichent les informations suivantes:

- **Hosts:** le nom de l'objet, tel qu'il a été défini dans le fichier de configuration.
- **Status**: l'état courant du hosts:
- **Last Check:** La date de dernière exécution de la commande définie par la directive check\_command du host.
- **Duration:** Le temps cumulé de supervision du host,
- **Status Information:** Les informations renvoyées par le plugin lors de sa dernière exécution.

La notion "**Check**": Un **Check** est l'action d'exécuter la commande définie dans la directive **check\_command** d'un objet, et donc de lancer le plugin défini dans cette commande.

En cliquant sur le lien affiché sous le nom du *host*, vous obtenez un affichage détaillé de l'objet :

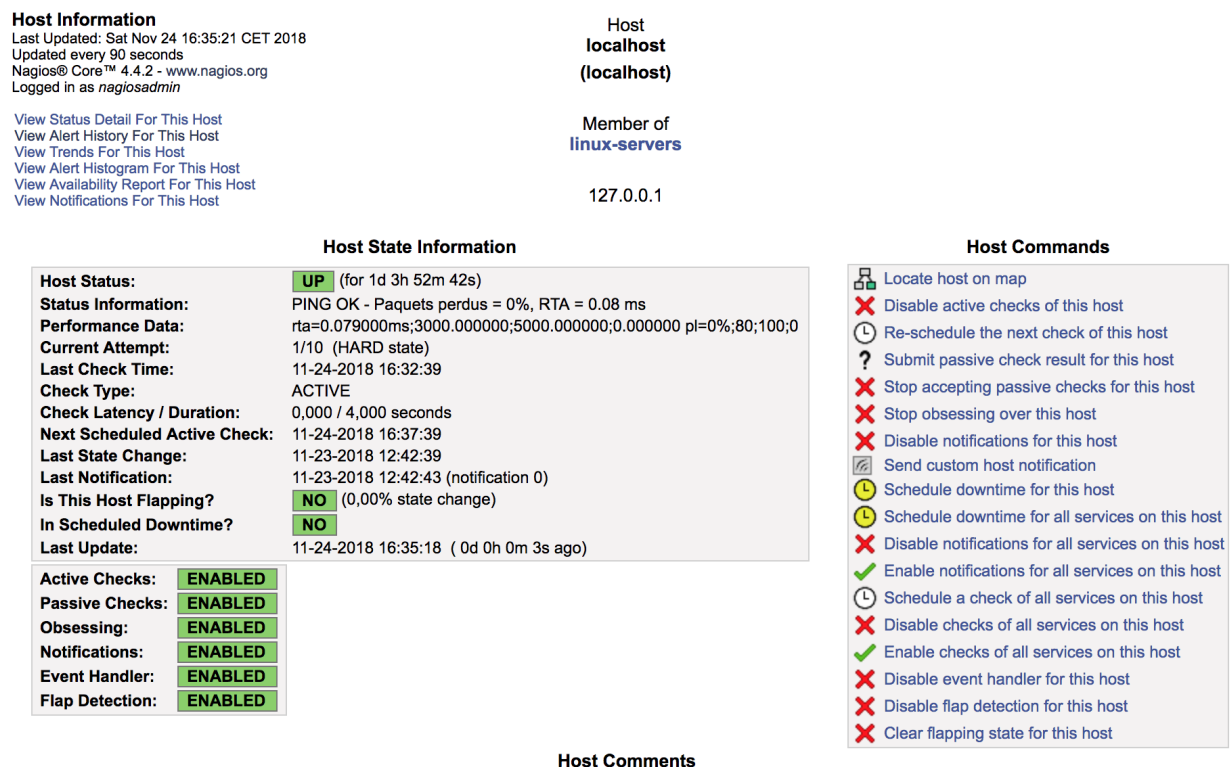

○ Add a new comment nd Delete all comments

Entry Time Author Comment Comment ID Persistent Type Expires Actions This host has no comments associated with it

Vue détaillée d'un objet Host

Le pavé « Host State Information » reprend les données de l'écran précédent et y ajoute quelques informations, dont :

- **Performance Data** : ces données sont renvoyées de manière normalisée par le *plugin* et peuvent être interprétées par des moteurs de rendu graphique ;
- **Next Scheduled Active Check** : indique le moment où l'objet sera à nouveau supervisé via sa commande check\_command et le *plugin* associé, et
- **Last State Change** : indique le moment où l'objet a changé de statut pour la dernière fois.

Le pavé « **Hosts Commands** » permet d'interagir avec l'objet directement depuis l'interface d'administration via des **commandes externes** (comme nous l'avons vu dans le chapitre 3, avec le *pipe FIFO* de Nagios).

Un peu de pratique : vous allez maintenant demander à Nagios de ne pas attendre le prochain check de cet objet, mais de l'effectuer immédiatement. Pour cela, cliquez sur « **Re-schedule the next check of this host** » :

## You are requesting to schedule a host check

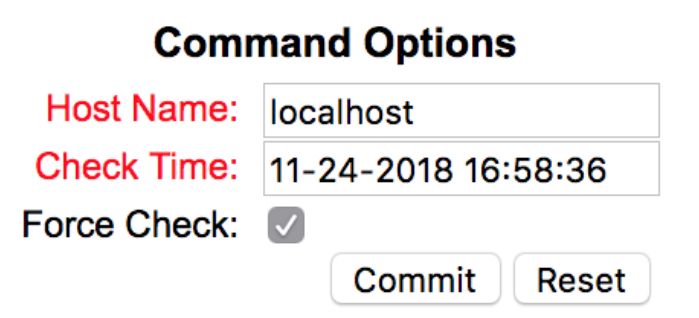

Commander un check immédiat sur l'objet

Vous pouvez décider du moment du prochain check. Par défaut, il vous sera proposé de faire un prochain check immédiatement. Il vous suffit simplement de cliquer sur le bouton commit pour exécuter le check. Si tout s'est bien passé, vous devez obtenir un message de confirmation.

En cliquant sur le lien « **Done** », vous revenez à la vue détaillée de la supervision de ce *host*. Et vous pouvez constater l'exécution de votre commande externe en observant la nouvelle valeur du champ Last Check Time .

Pour afficher les informations, l'interface Nagios se base sur le fichier /usr/local/nagios/var/status.dat Vu au chapitre 3. Nous avions parlé de la valeur de la directive status\_update\_interval=10 dans le fichier nagios.cfg . Il faut comprendre que l'interface d'administration peut mettre au maximum 10 secondes pour afficher le résultat de cette commande externe. En d'autres termes, c'est le temps maximum qu'il faut à Nagios pour écrire dans le fichier. Par conséquent, si le résultat de votre commande externe ne s'affiche pas immédiatement, patientez 10 secondes et rafraîchissez la page !

Pour continuer avec ces histoires de commandes externes, répétez exactement la même opération depuis l'interface, mais en ajoutant une commande dans le terminal afin d'écouter sur le fichier de traces de Nagios en temps réel.

Dans un premier temps, exécutez la commande suivante :

```
nagios@NagiosDebian:~$ tail -f /usr/local/nagios/var/nagios.l
og
```
Puis, depuis le pavé de commandes de l'interface d'administration, relancez un check immédiat sur le *host*  localhost . Vous devriez voir apparaître la ligne suivante :

[1543075682] EXTERNAL COMMAND: SCHEDULE\_FORCED\_HOST\_CHECK;loc alhost;1543075681

Que vous dit cette ligne ? Vous pouvez observer, dans le premier champ entre crochets, le nombre de secondes écoulées depuis le 1er janvier 1970 à minuit : c'est le fameux *timestamp* des informaticiens. Au *timestamp* indiqué, Nagios a exécuté une commande externe nommée schedule\_force\_host\_check , en prenant pour paramètre le *host*  localhost et un nouveau *timestamp* indiquant le moment souhaité du check.

À croire que cliquer sur le lien depuis le navigateur a envoyé cette commande à Nagios (et c'est effectivement ce qui s'est passé !).Comment votre navigateur a-til envoyé cette commande à Nagios ? Vous l'aurez compris : en passant par le pipe FIFO de Nagios (d'où l'intérêt d'ajouter le compte www-data dans le groupe nagcmd lors de l'installation de Nagios).

En résumé, le clic sur « **Re-schedule the next check of this host** » correspond à l'écriture, dans le pipe FIFO, de la commande : **[TIMESTAMP]** SCHEDULE\_FORCED\_HOST\_CHECK;localhost;TIMESTAMP

Vous pouvez vérifier vous-même cet état en exécutant la commande suivante (sur la même ligne !) :

nagios@NagiosDebian:~\$ DATE=`date +%s`;echo "[\$DATE] SCHEDULE \_FORCED\_HOST\_CHECK;"Nagios Server";\$DATE" > /usr/local/nagio s/var/rw/nagios.cmd

Dans le fichier de traces de Nagios, vérifiez l'exécution de votre commande externe avec :

nagios@NagiosDebian:~\$ tail /usr/local/nagios/var/nagios.log

[1543073348] Warning: Service 'SSH sur Nagios Server' on host 'Nagios Server' has no check time period defined!

[1543073348] Warning: Service 'SSH sur Nagios Server' on host 'Nagios Server' has no notification time period defined!

[1543073348] Warning: Host 'Nagios Server' has no default con tacts or contactgroups defined!

[1543073348] Successfully launched command file worker with p id 29007

[1543075211] EXTERNAL COMMAND: SCHEDULE\_FORCED\_HOST\_CHECK;loc alhost;1543075116

[1543075223] EXTERNAL COMMAND: SCHEDULE\_FORCED\_HOST\_CHECK;loc alhost;1543075222

[1543075300] EXTERNAL COMMAND: SCHEDULE\_FORCED\_HOST\_CHECK;loc alhost;1543075299

[1543075682] EXTERNAL COMMAND: SCHEDULE\_FORCED\_HOST\_CHECK;loc alhost;1543075681

[1543076216] EXTERNAL COMMAND: SCHEDULE\_FORCED\_HOST\_CHECK;loc alhost;1543076216

[1543076289] EXTERNAL COMMAND: SCHEDULE\_FORCED\_HOST\_CHECK; Nag ios Server;1543076289

La dernière ligne correspond à votre commande pour le *host* Nagios Server !

Vous avez désormais compris comment fonctionnait l'interface entre l'interface Web d'administration de Nagios et le service Nagios. Toutes les commandes externes que vous allez rencontrer fonctionnent sur le même principe.

Les commandes externes Nagios sont normalisées et **[disponibles ici](https://assets.nagios.com/downloads/nagioscore/docs/externalcmds/)**… il y a de quoi lire !

#### **Le menu « Services »**

Le menu « Services » vous offre une vue d'ensemble des objets *services* supervisés par votre serveur Nagios. Cet écran fonctionne sur le même principe que celui des *hosts*.

Pour voir l'affichage détaillé d'un *service*, il faut cliquer sur le lien **sous le champ « service »**, et non sous le champ « host ».

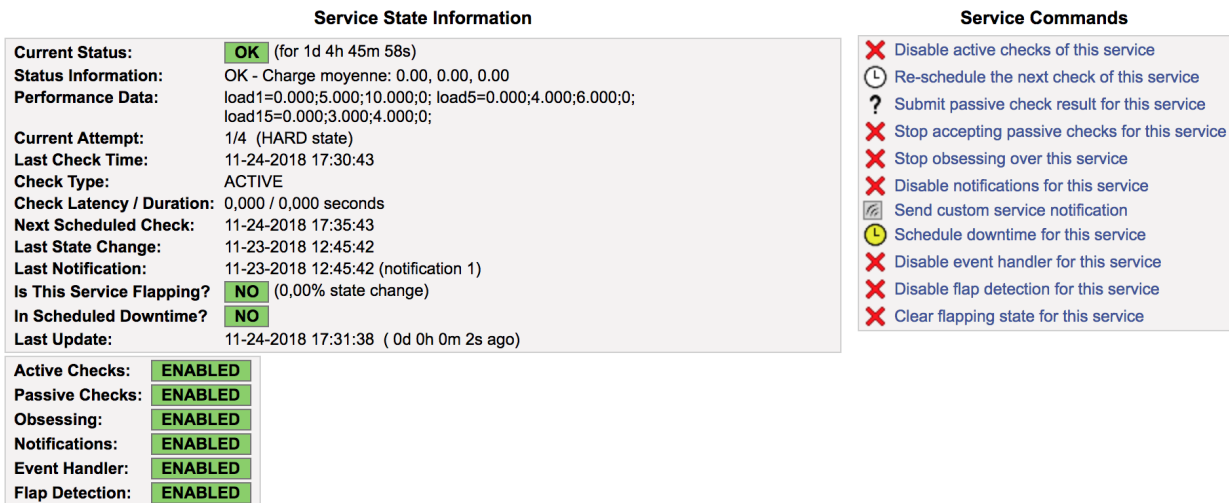

Vue détaillée d'un service Nagios

Vous aurez l'occasion de découvrir les autres sous-menus :

- « [Hosts Groups](https://assets.nagios.com/downloads/nagioscore/docs/nagioscore/4/en/objectdefinitions.html#hostgroup) », qui vous permet de visualiser la supervision des objets de type *host* par groupe. Les groupes se définissent aussi par des objets spécifiques.
- « **[Service Groups](https://assets.nagios.com/downloads/nagioscore/docs/nagioscore/4/en/objectdefinitions.html#servicegroup)** », qui fait la même chose pour les objets de type *services*.

Je reviendrai sur ces notions de groupe dans la troisième partie de ce cours, et enfin

« **Problems** », qui vous permet de recenser, sur le même écran, les alertes en cours relevées par Nagios.

## **Exploitez les outils système de l'interface d'administration**

L'interface d'administration de Nagios propose également quelques fonctionnalités système à l'utilisateur.

#### **Le menu « Reports »**

Le menu « Reports » propose de construire des rapports en fonction des compteurs stockés par le moteur Nagios.

Le sous-menu « **Availability** » permet d'établir des rapports montrant les pourcentages de temps sur les états pour les objets de type *hosts* ou *services* :

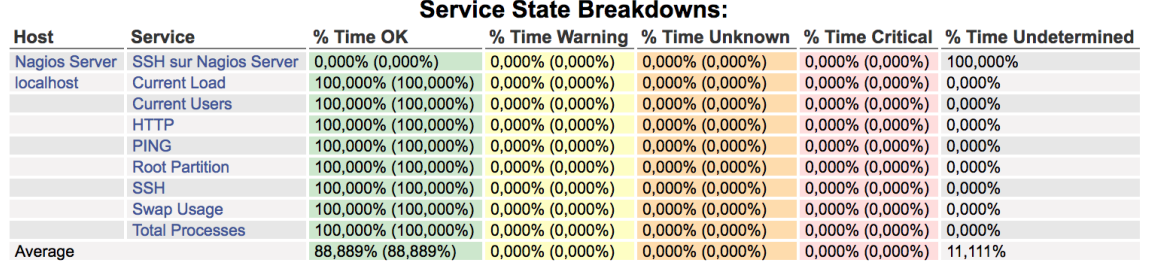

Service state breakdowns

Le sous-menu « **Trends** » permet de construire des rapports concernant l'historique d'évolution de l'état d'un objet *host* ou *service.*

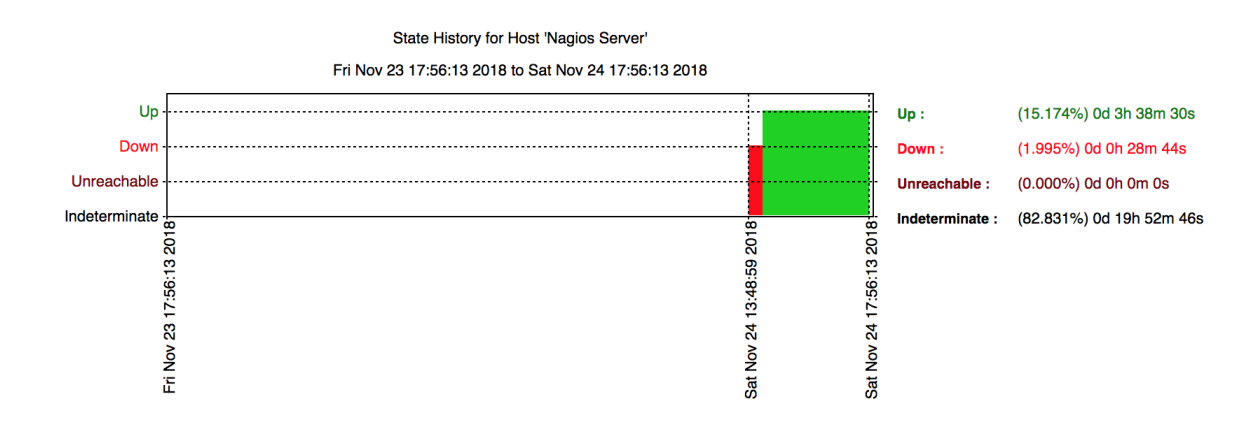

Menu « Host Trends »

Le sous-menu « **Alerts** » affiche un condensé horodaté de tous les évènements survenus aux objets *services* et *hosts* supervisé.

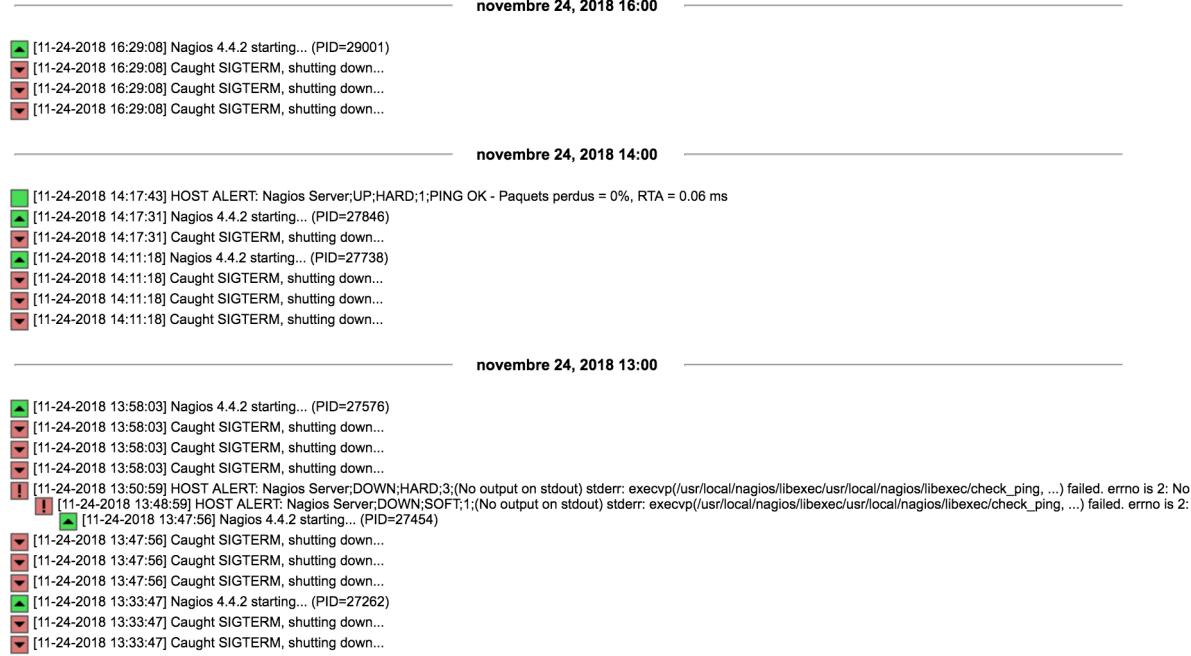

Menu « Alerts »

Le sous-menu « **Notifications** » affiche un résumé des différentes notifications générées par Nagios.

Enfin, le sous-menu « Event Log » affiche, tout simplement, tout le contenu du fichier de traces de Nagios /usr/local/nagios/var/nagios.log :

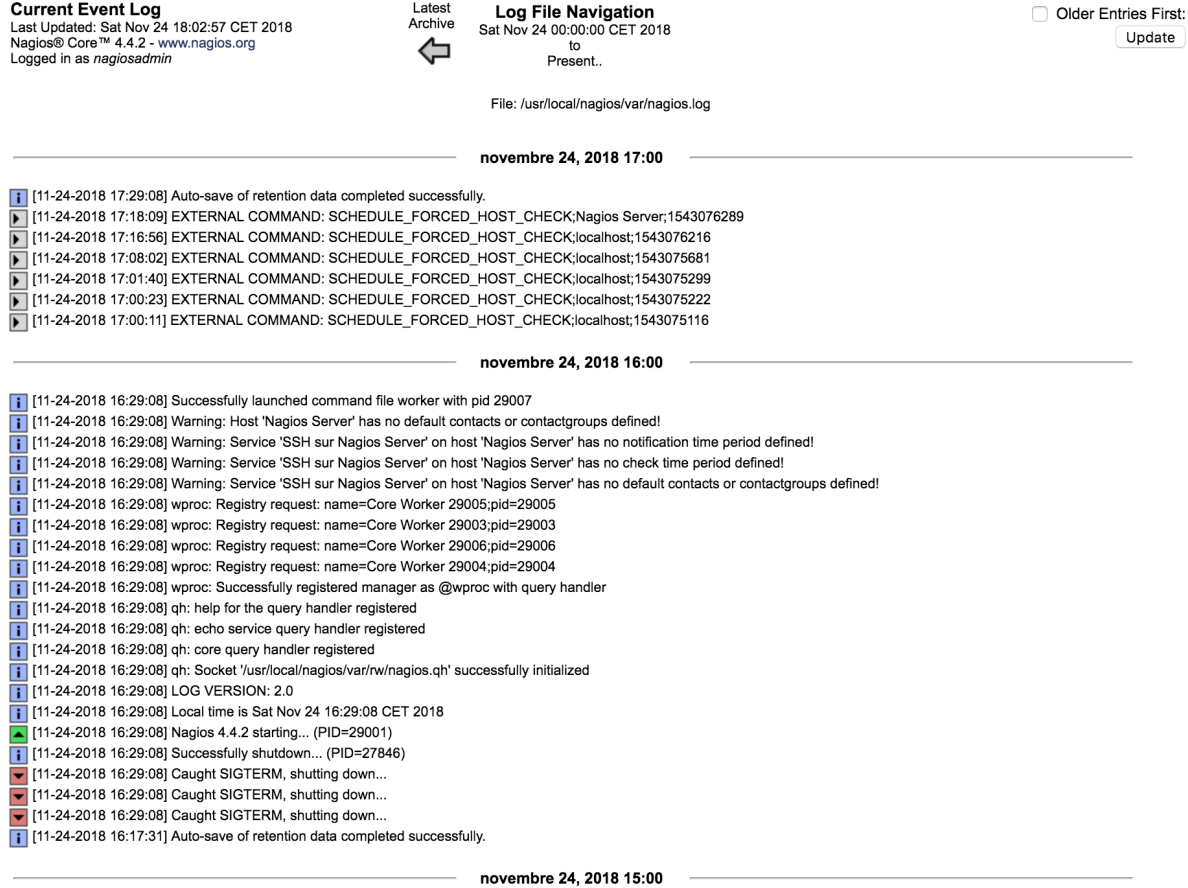

Menu « Event Log »

#### **Le menu « System »**

Le menu « System » est un menu important qui fournit beaucoup d'informations sur le comportement du serveur Nagios.

Le sous-menu « **Comments** » recense tous les commentaires des utilisateurs de l'interface d'administration concernant les évènements survenus aux objets supervisés.

Le lien « **Downtime** » offre la possibilité de définir une période de temps pendant laquelle Nagios ne tiendra pas compte des résultats des *plugins* pour les notifications normales, seules les notifications indiquant le départ et l'arrêt de ces périodes seront envoyées.

#### You are requesting to schedule downtime for a particular host

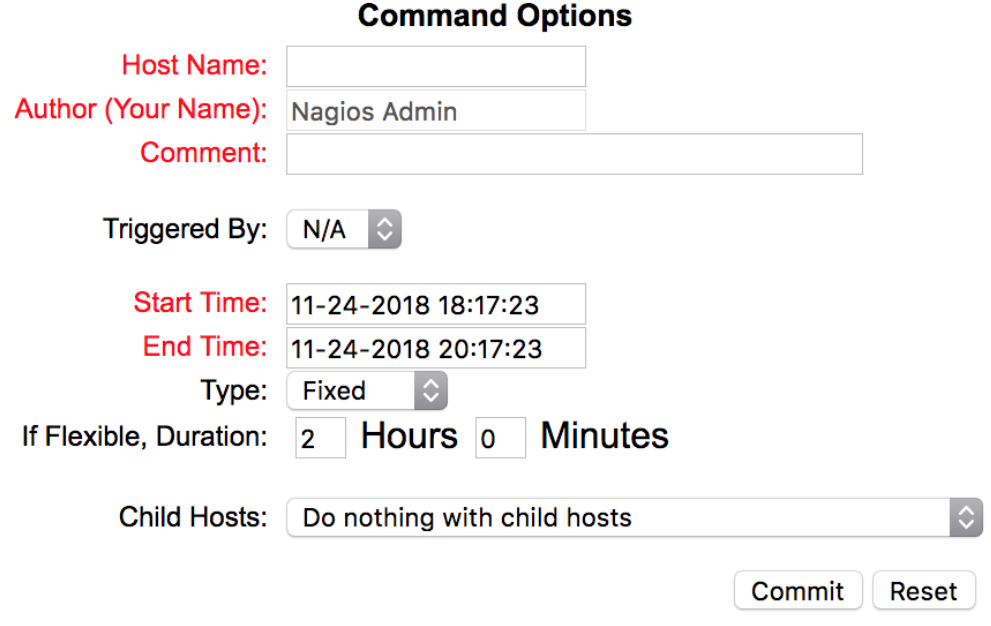

Fonction « Downtime »

Le sous-menu « **Process info** » permet d'obtenir des statistiques sur le fonctionnement de Nagios :

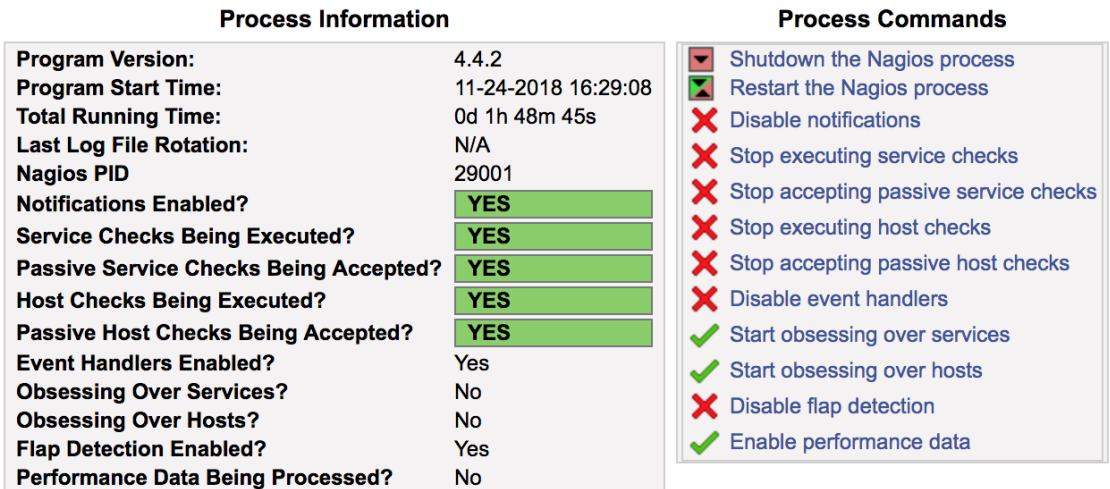

#### Menu « Process Info »

Vous constaterez que cette page contient un panel de « **Process Commands** », qui fonctionne exactement comme les « **Host Commands** » et les « **Service Commands** ». En d'autres termes, un clic sur ces liens se traduit par une commande externe envoyée sur le pipe FIFO de Nagios.

Notez qu'il est possible, entre autres, de :

- arrêter ou redémarrer le service Nagios ;
- stopper toutes les sondes pour les objets de type *host* ;
- stopper toutes les sondes pour les objets de type *services*. Le sous-menu « **Performance Info** » affiche les informations de performance :

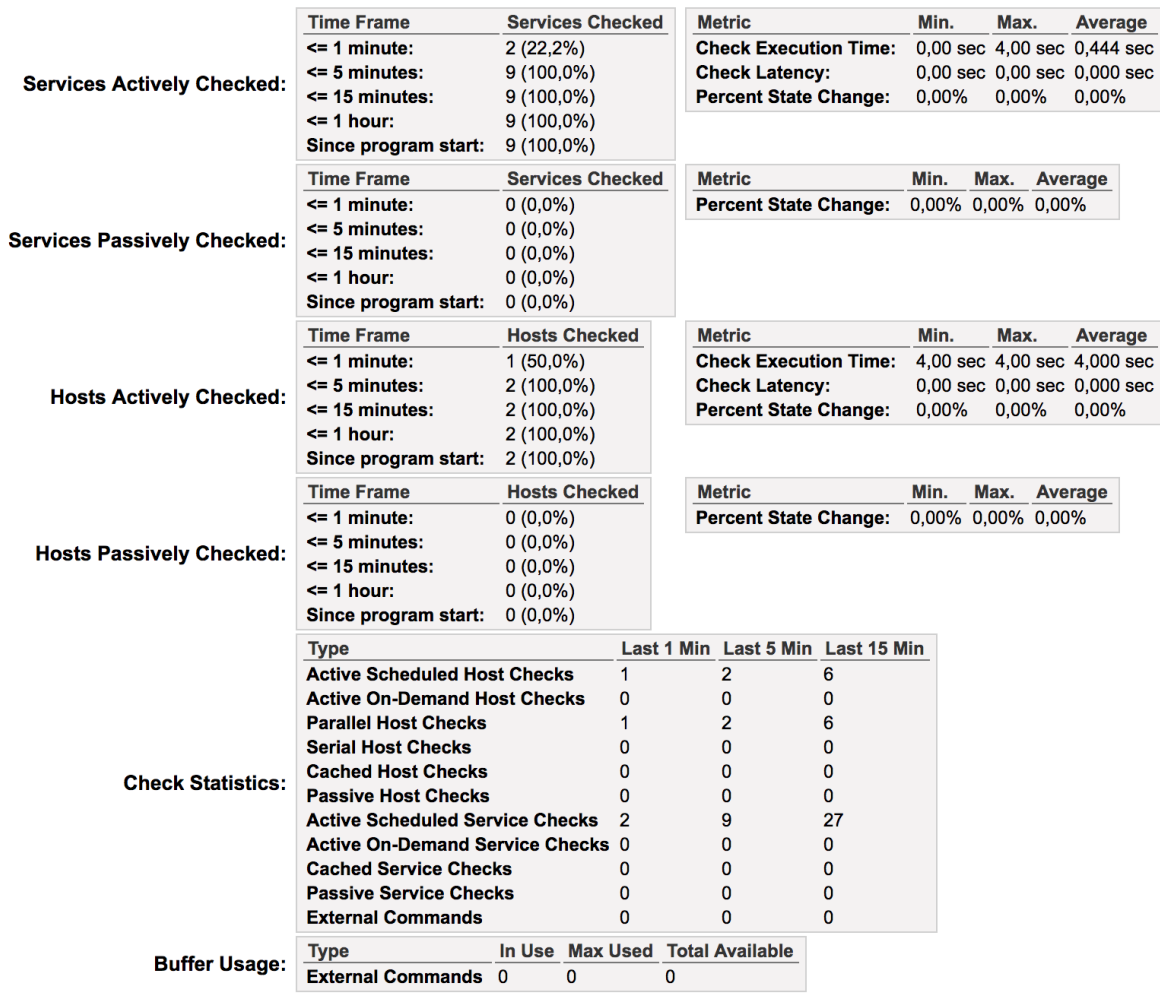

#### Program-Wide Performance Information

Menu « Nagios Performance »

Cet écran est très important car il donne des indicateurs concernant « l'état de santé » du serveur Nagios, parmi lesquels :

- le nombre de checks actifs pour les *hosts* par minute ;
- le nombre de checks actifs pour les *services* par minute ;
- le temps d'exécution maximum pour les checks *hosts* et *services*.

Vous pouvez constater que, sur cette page, le check d'un *host* prend 4 secondes ! C'est beaucoup étant donné que, pour l'instant, vous surveillez uniquement le serveur Nagios.

Comment faire pour identifier le check du *host* qui prend autant de temps ?

C'est simple ! Lancez la commande suivante :

```
nagios@NagiosDebian:~$ grep -n check_execution_time /usr/lo
cal/nagios/var/status.dat
```
Observez le résultat de cette commande :

```
68: check_execution_time=4.094
123: check execution time=4.103
179: check_execution_time=0.007
236: check_execution_time=0.002
293: check_execution_time=0.001
350: check_execution_time=0.001
407: check execution time=4.095
464: check execution time=0.001
521: check execution time=0.005
578: check execution time=0.001
635: check_execution_time=0.008
```
Vous pouvez constater que trois sondes mettent plus de 4 secondes à s'exécuter. Consultez désormais ce fichier à partir du premier numéro de ligne renvoyé par la commande (ici, 68) :

```
56 hoststatus {
57 host name=Nagios Server
58 modified_attributes=0
59 check_command=check-ping-localhost
60 check_period=
61 notification_period=
62 importance=0
63 check_interval=5.000000
64 retry_interval=1.000000
```

```
65 event_handler=
```
66 has\_been\_checked=1

```
67 should_be_scheduled=1
68 check_execution_time=4.094
```
Vous constatez alors que la sonde de votre équipement « Nagios Server » met 4 secondes, alors qu'elle est exécutée à partir de ce même équipement !

Pour vérifier ce temps d'exécution, relancez à la main le *plugin*  check\_ping que vous avez configuré dans le fichier /usr/local/nagios/opencr\_conf/nagiosserver.cfg et ajoutez devant la commande time permettant de relever le temps d'exécution telle que :

```
nagios@NagiosDebian:~$ time /usr/local/nagios/libexec/check
_ping -H localhost -w 40,40% -c 60,60%
PING OK - Paquets perdus = 0%, RTA = 0.04 ms|rta=0.041000m
s;40.000000;60.000000;0.000000 pl=0%;40;60;0
real 0m4,104s
user 0m0,000s
```
sys 0m0,000s

Effectivement, le *ping* du localhost prend 4 secondes !

Relancez le *plugin* avec son option -help pour comprendre ce phénomène et intéressez-vous notamment à l'option  $-p$ :

```
nagios@NagiosDebian:~$ /usr/local/nagios/libexec/check_ping
-help
```
Ci-dessous, le texte décrivant l'option -p :

-p, --packets=INTEGER

```
nombre de paquets ICMP à envoyer (Défaut: 5)
```
Et voilà ! La sonde met 4 secondes car elle envoie cinq paquets ! Un check sur la même machine ne sera pas forcément probant. On pourrait descendre le nombre de paquets à 1, mais dans ce cas, les seuils concernant le pourcentage de paquets perdus ne seraient plus probants. Encore une fois, pour un check local, ce n'est pas grave.

Relancez la commande :

```
nagios@NagiosDebian:~$ time /usr/local/nagios/libexec/check
_ping -H localhost -w 40,40% -c 60,60% -p 1
PING OK - Paquets perdus = 0%, RTA = 0.03 ms|rta=0.027000m
s;40.000000;60.000000;0.000000 pl=0%;40;60;0
real 0m0,004s
user 0m0,000s
sys 0m0,000s
```
Bingo, la sonde est bien plus rapide !

À retenir : consultez régulièrement le sous-menu « Performance Info » et assurez-vous que les valeurs importantes sont maîtrisées !

Attention aux options par défaut des *plugins* lors de l'exécution des sondes !

Il reste un dernier sous-menu, nommé « **Configuration** », que je vais volontairement omettre de détailler ici. Pour comprendre son fonctionnement, rendez-vous dans la partie 3 où l'on mettra en place une sonde HTTP.

Vous aurez remarqué qu'il n'est pas possible d'ajouter un objet à superviser directement depuis l'interface d'administration de Nagios Core. C'est le grand défaut de l'interface, que la communauté a essayé de combler avec des interfaces spécifiques, qui ne sont plus vraiment maintenues à ce jour. Je pense notamment à [NCONF, qui a connu sa période de succès](https://exchange.nagios.org/directory/Addons/Configuration/NConf/details), ou encore

à [Centreon](https://www.centreon.com/), qui s'est bien implanté sur le marché français grâce à une interface de configuration complète !

Quelques outils offrent une interface complète, comme [Eyes Of Network](https://www.eyesofnetwork.com/?lang=fr), que l'on peut trouver dans quelques institutions publiques françaises. Eyes of Network (produit sous licence GPL2), intègre des outils intéressants, comme CACTI.

Mais, comme je l'indiquais en introduction de ce chapitre, la nouvelle interface Web d'administration de Nagios XI est sa grande. À mon sens, il s'agit de l'interface de configuration la plus aboutie. Mais c'est un investissement…